The online payment system can be found at www.rctcbc.gov.uk/schoolpayments

We recommend registering an account as this allows you to save your dinner money reference number to your homepage, saving you time when you next pay.

Alternatively you can choose to pay without registering.

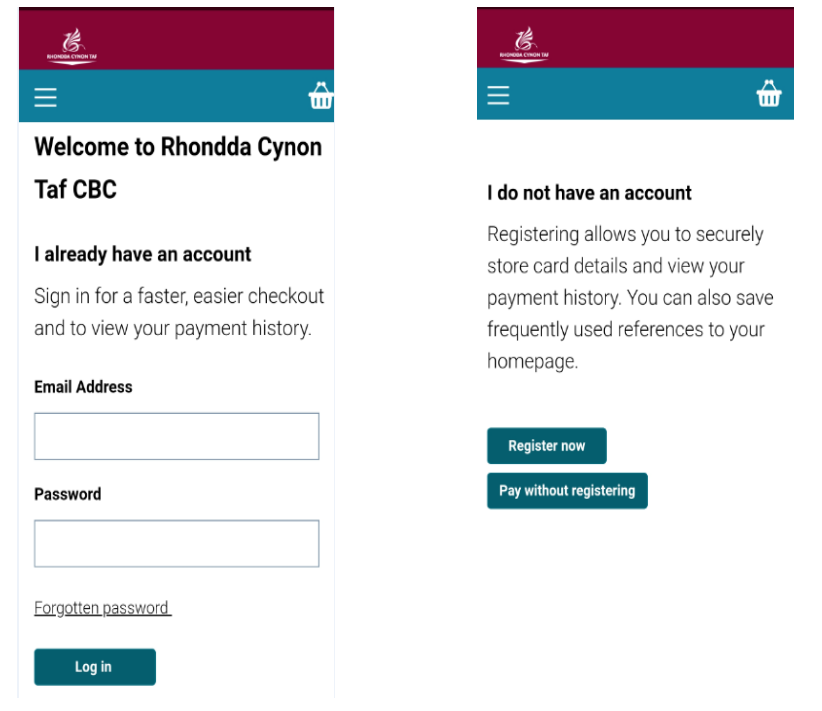

## Paying without registering

Schools can be found from the dropdown menu below.

When you have selected the school you require click apply to display all items available including pupil meals,trips and activities.

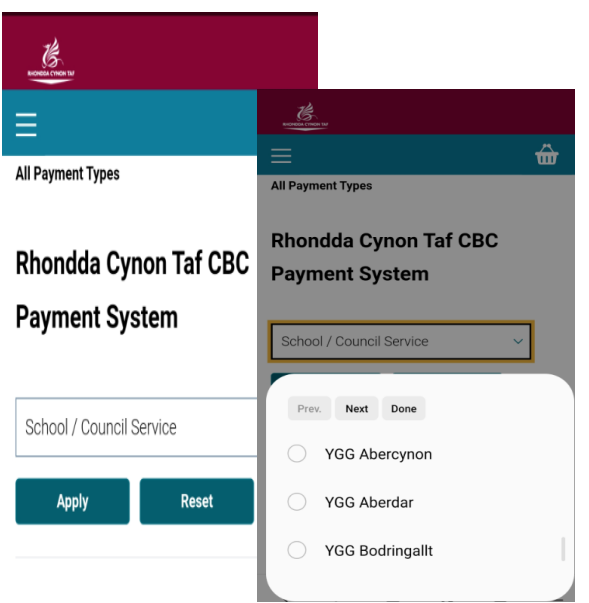

## Paying from your registered account

If you've chosen to register an account you'll need to select All Payments Types from the menu and select the school as shown above.

Select the item you wish to pay for.

Your school will have provided you with your reference number to use when paying for school meals.

This screen allows you to save your reference for next time.

This is only available for school meals.

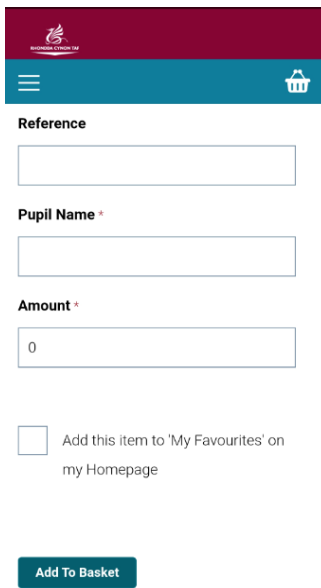